2024/05/09 07:53 1/3 Quick Styles

## **Quick Styles**

Using a Quick Style you can immediately copy all objects with animations from one slide to another slide or slides. Transition, synchronization and duration of a target slide will be untouched. Main image file name will also remain as original.

In the Slide View, click on the Slide that you wish to Create a Quick Style from. Go to Slide/Create Quick Style or press Shift+Ctrl+N.

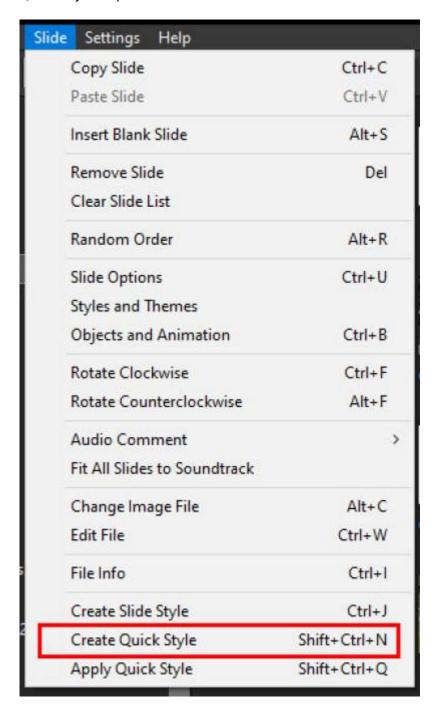

Highlight the Slide or Slides which you wish to Apply the Quick Style. You can use Shift+Click to highlight multiple contiguous Slides or Ctrl+Click to highlight non-contiguous Slides. Go to Slide/Apply Quick Style or press Shift+Ctrl+Q.

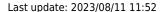

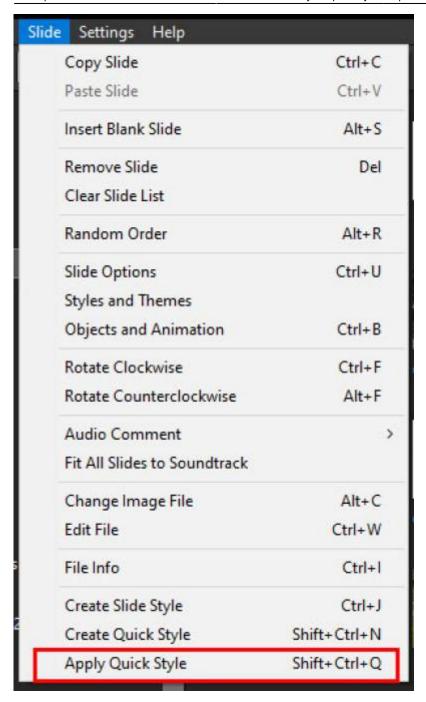

The "Main Object" status of the target Slides must be the same as the original slide from which the Quick Style was created.

• If the Source Slide has 2 or more Objects (Indexed 1 and 2 etc) then the Target Slide(s) can be either a single slide ( with Objects indexed 1 and 2 etc) or multiple slides each with a single indexed object.

Quick Styles only work in the Pro Version.

From:
https://docs.pteavstudio.com/ - PTE AV Studio

Permanent link:
https://docs.pteavstudio.com/en-us/11.0/slide-styles/quickstyles

Last update: 2023/08/11 11:52

2024/05/09 07:53 3/3 Quick Styles

PTE AV Studio - https://docs.pteavstudio.com/